TRX是Tron项目的加密货币,Bitget交易平台是一个用户友好型的数字货币交易 平台,旨在为用户提供快速、安全、可靠的数字货币交易服务。本文将介绍如何使 用Bitget交易平台来购买TRX。

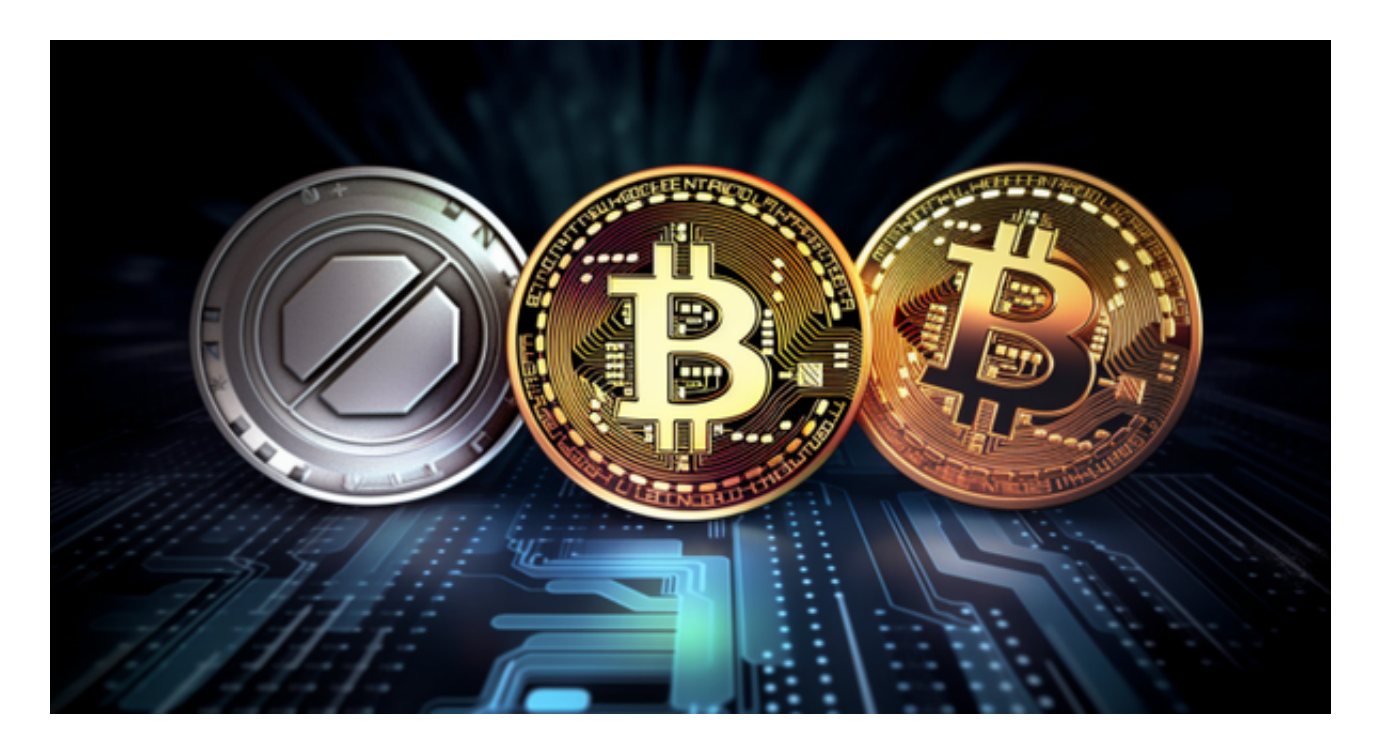

首先,你需要在Bitget交易平台上注册一个账户。打开Bitget官方网站,点击注册 按钮,在页面上填写必要的信息(例如用户名、密码、邮箱等),并同意平台的服 务协议。完成注册后,你将获得一个用于登录的用户名和密码。

登录你的Bitget账户后,你需要进行身份认证。在账户设置页面中,点击"身份认 证"选项,然后按照页面指引填写你的个人身份信息(例如姓名、身份证号码等) 。完成认证后,你将能够使用更多的功能和服务,包括购买TRX。

接下来,你需要充值资金到Bitget账户。在账户页面中,点击"充值"选项,选择 所需的充值方式(例如银行卡、支付宝、微信等),并按照指引完成充值操作。一 旦资金到账,你就可以开始购买TRX了。

 在交易页面中,你可以找到TRX的交易对,通常以"TRX/USDT"形式显示。US DT是一种与美元挂钩的稳定币,对于购买TRX来说非常方便。在交易页面上,你可 以选择市价单或限价单进行交易。市价单将按照当前市场价格立即购买TRX,而限 价单则允许你指定你愿意购买TRX的价格。

请注意, 交易前务必仔细检查交易对、价格和数量等细节。确认无误后, 点击 " 购买"按钮,你的交易将被提交到交易所进行撮合交易。一旦交易完成,TRX将会 出现在你的Bitget账户余额中。

如果你希望将TRX转移至一个安全的钱包中,以便长期持有或进行其他操作,你 可以在Bitget的提币页面中进行提币操作。提币操作通常需要进行身份验证,以确 保安全性。

 购买TRX时,你可能还需要考虑一些重要的因素。首先,你需要了解项目的基本 情况,以便做出明智的投资决策。其次,你应该确保自己的账户和交易平台都具有 足够的安全措施,以保护你的数字资产免受黑客攻击和盗窃。

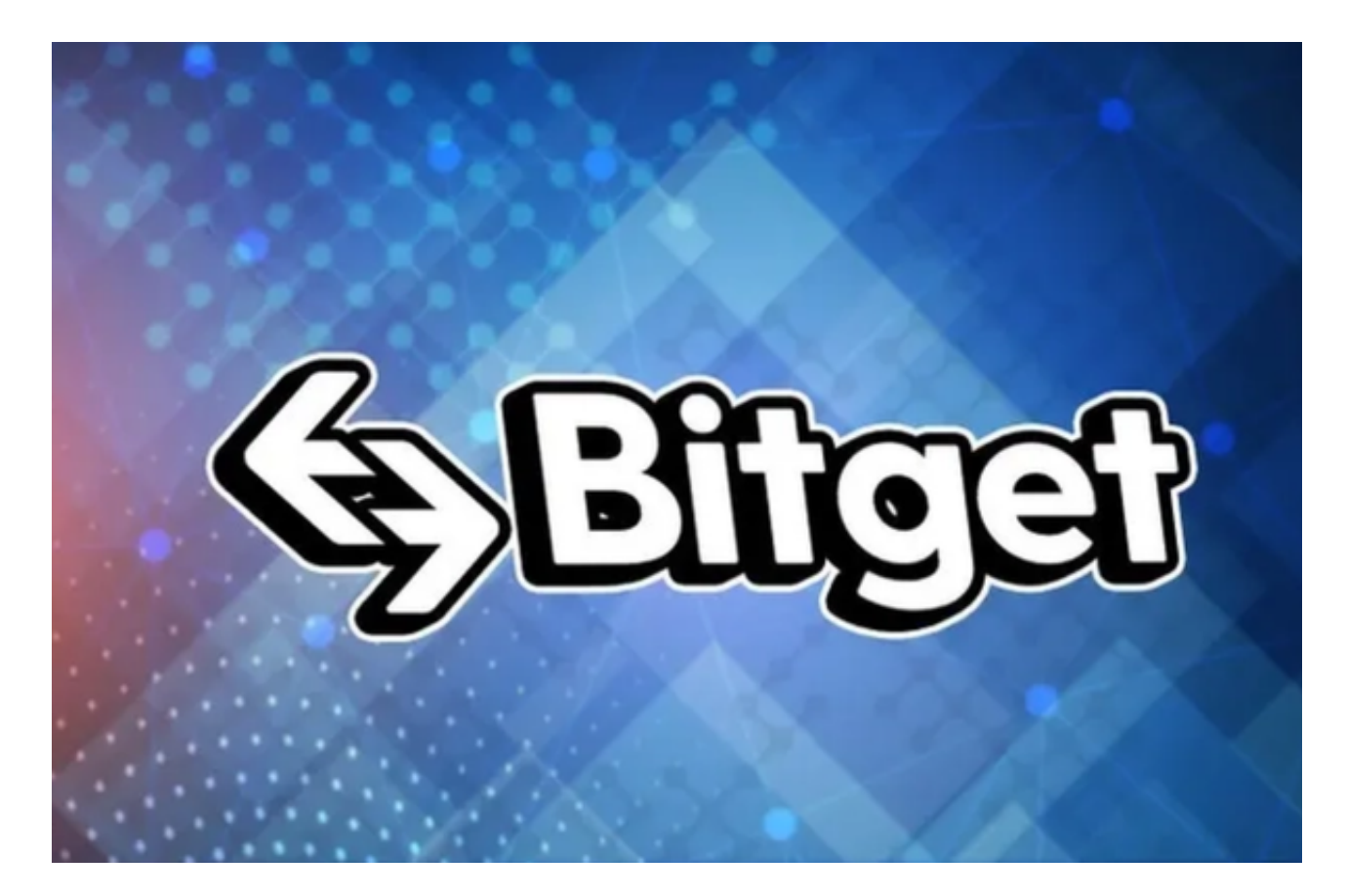

 总结起来,购买TRX可以通过Bitget交易平台进行。首先注册一个Bitget账户,并 完成身份认证和资金充值。然后,在交易页面上找到TRX交易对进行交易,根据个 人需求选择市价单或限价单。最后,根据需要将TRX转移到安全的钱包中。请记住 ,在进行任何交易之前,务必进行充分的调查和风险评估。